# Staging Drupal

#### Managing Your Project in Multiple Environments

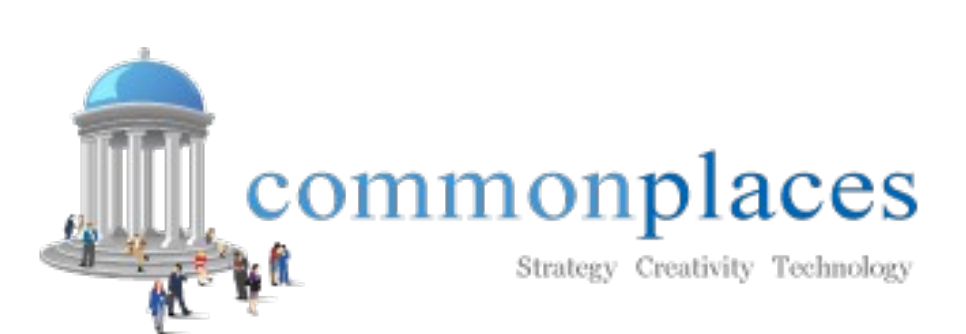

www.CommonPlaces.com

#### Introduction

- Chris Pliakas
	- drupal.org: cpliakas
	- Twitter: @cpliakas
- Michelle Lauer
	- drupal.org: miche
	- Twitter: @lauermichelle
- CommonPlaces e-Solutions, LLC
	- Twitter: @CommonPlaces
	- New Hampshire, United States

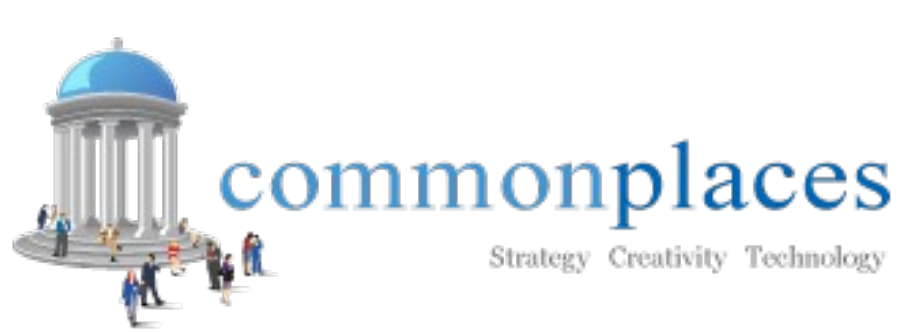

www.CommonPlaces.com

# Why are we here

- Discuss the challenges with developing a site in multiple environments
- Offer some solutions
- Goals of our process and tools used across multiple environments
	- Allow for seamless code integration (syncing)
	- Increase efficiency of distributing database changes
	- Minimize downtime and errors while updating the production site

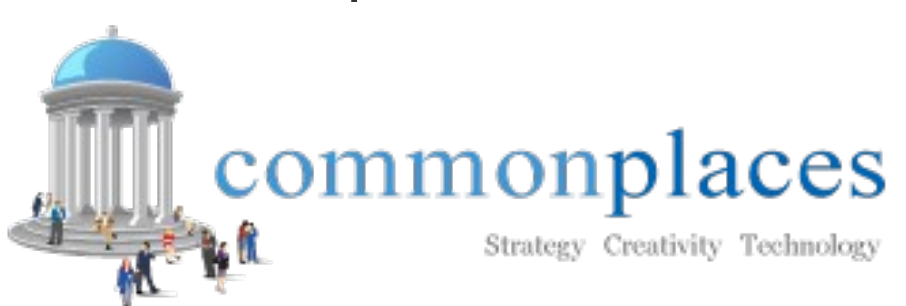

www.CommonPlaces.com

# Why Stage Drupal?

- Websites are becoming increasingly complex.
- Transition to traditional software development cycle.
- Multiple engineers/designers working on the same project.
- Proper staging avoids conflicts, separates development from production.

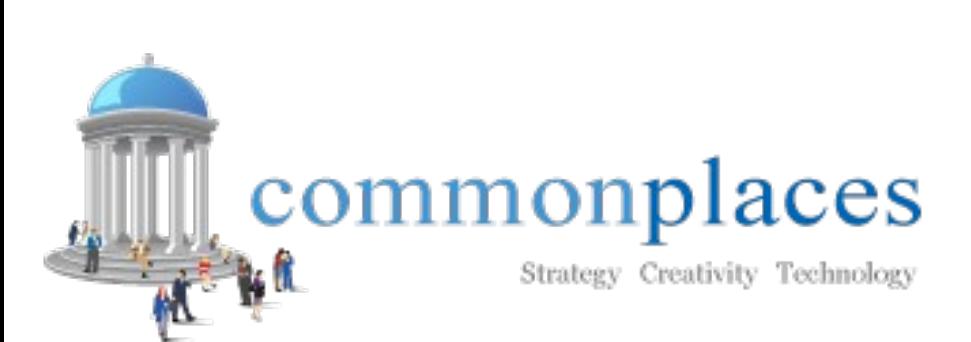

www.CommonPlaces.com

# Multiple Environments

- Proper staging requires development, QA, and production locations.
- Each developer has a separate copy of the application in an isolated location.
- Flow is like a pipeline, development  $\rightarrow$  QA  $\rightarrow$ production.
- Drupal is portable
- How to stage Drupal?

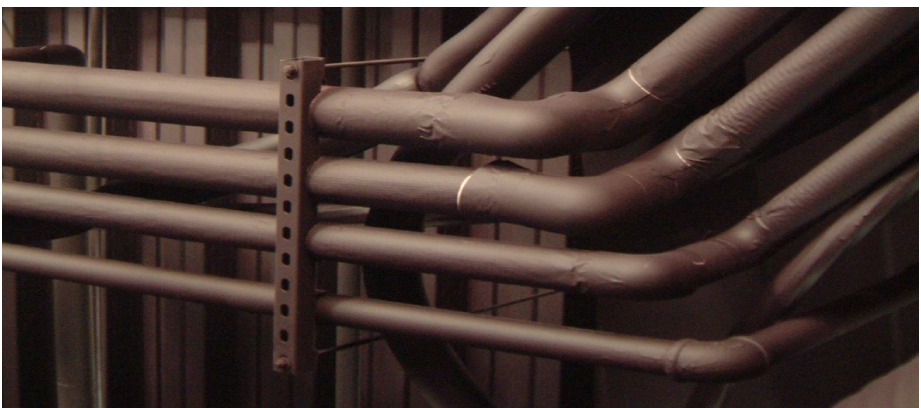

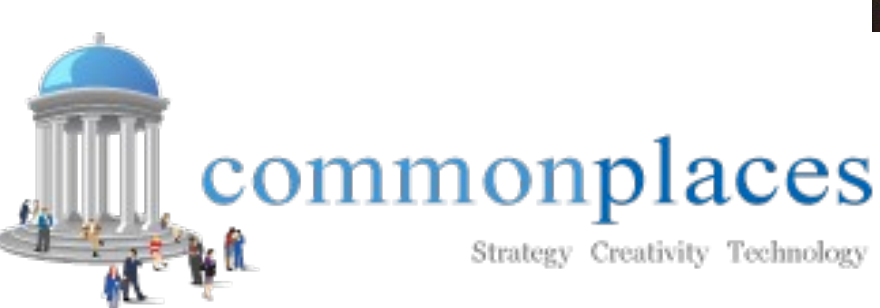

#### www.CommonPlaces.com

#### Managing Code With Source Control

- Source control is essential in the staging process.
- Manages changes to the code over time.
- We recommend a standard "tags, branches, trunk" repository layout.
- We separate core code from project code.
- rsync -avC –delete –exclude=dir src/ dst

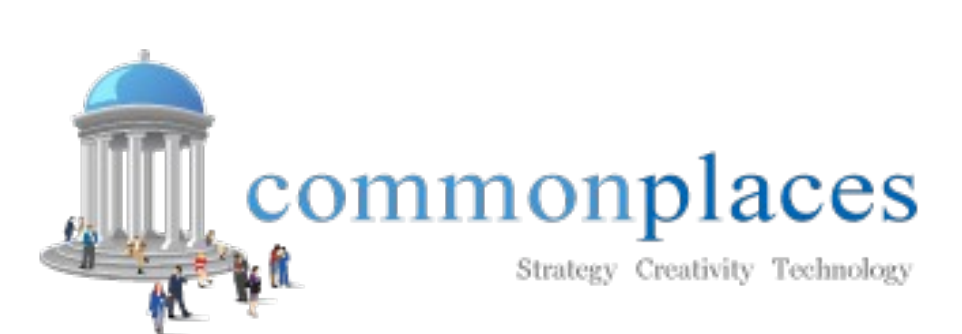

www.CommonPlaces.com

#### What Files Should Be Under Source Control?

- Separate code from user generated content.
- Create "templates" for environment specific files.
- Store database snapshots?
- Update code frequently to prevent conflicts.
- Check production for modifications.

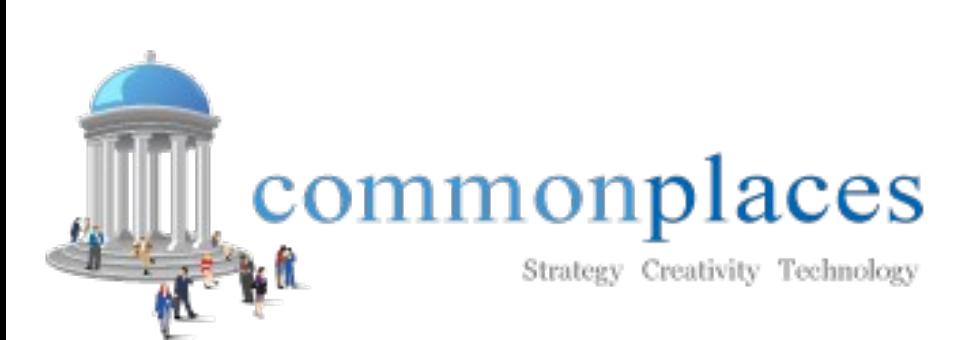

www.CommonPlaces.com

# Porting the Database

- Database snapshot and files tied together
- Mysqldump, pg\_dump, \*MyAdmin applications, contributed solutions.
- Restore database, clear cache.
- Multisite considerations.

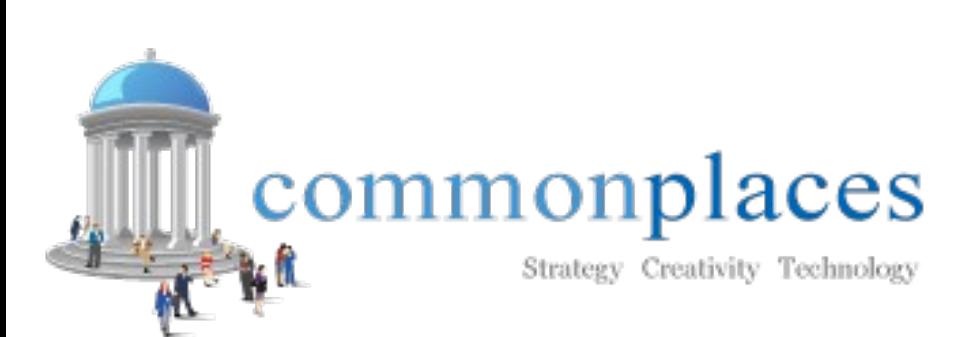

www.CommonPlaces.com

# Code Release Cycle

- Developers import snapshot, commit changes.
- Changes promoted to QA, tested thoroughly.
- Admin steps, adding content tested on QA.
- Code is tagged.
- Code updated on production, manual changes made again.
- Alpha, beta, stable release cycles.

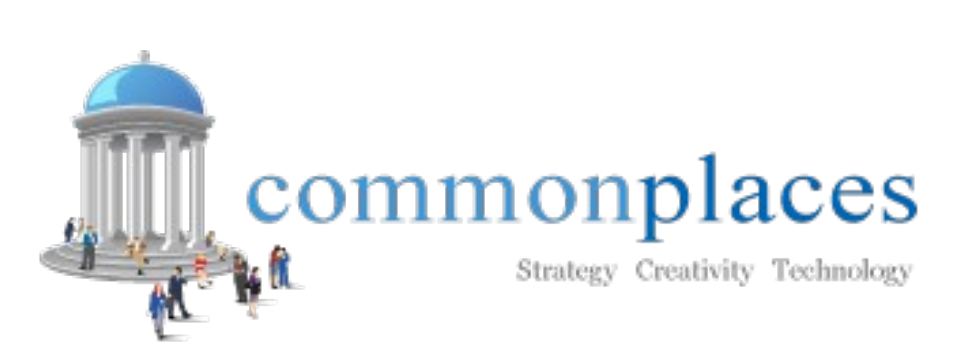

www.CommonPlaces.com

# Automate Administrative Tasks Through Code

- When
	- Multiple sandboxes needing the same database changes
	- Phased approach to release features
- Why
	- Easily share changes among sandboxes
	- Seamlessly add functionality to an active site
	- Version control

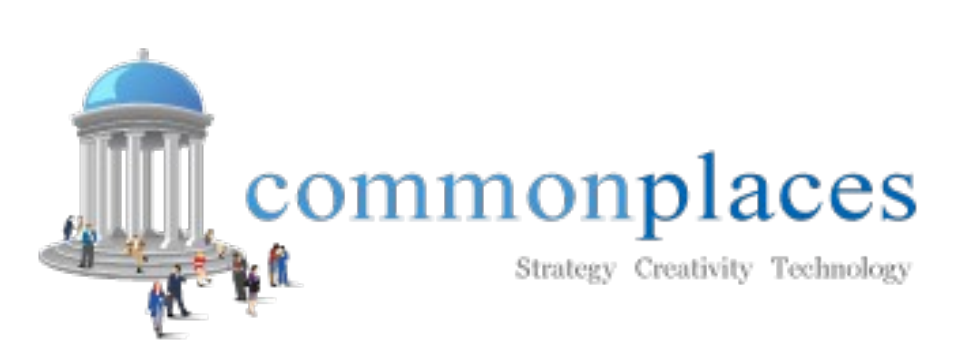

www.CommonPlaces.com

# A Systematic Approach

- Step 1
	- Take a database snapshot with Demonstration Site module (drupal.org/project/demo)
- Step 2
	- Write it down!
	- Separate out by sub-projects.
	- Be explicit and exact
	- For example, installing "Reroute Email"

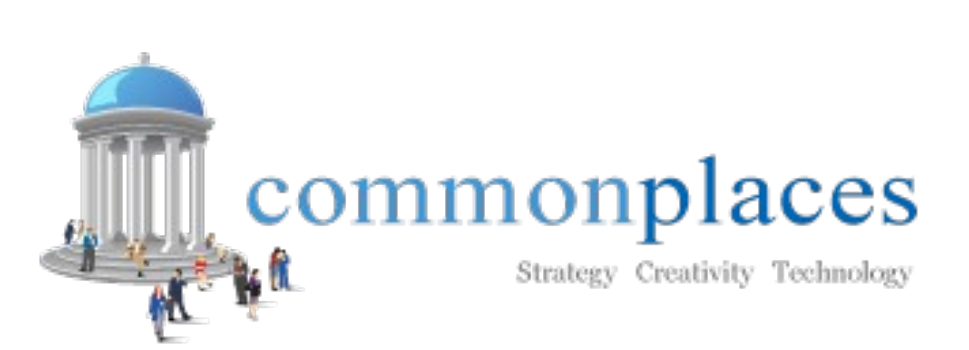

www.CommonPlaces.com

# "Admin List" example

- ADMIN
	- [reroute email]
		- Enable Reroute Email module (admin/build/modules)
		- Configure Reroute Email (admin/settings/reroute\_email)
			- dev@company.com

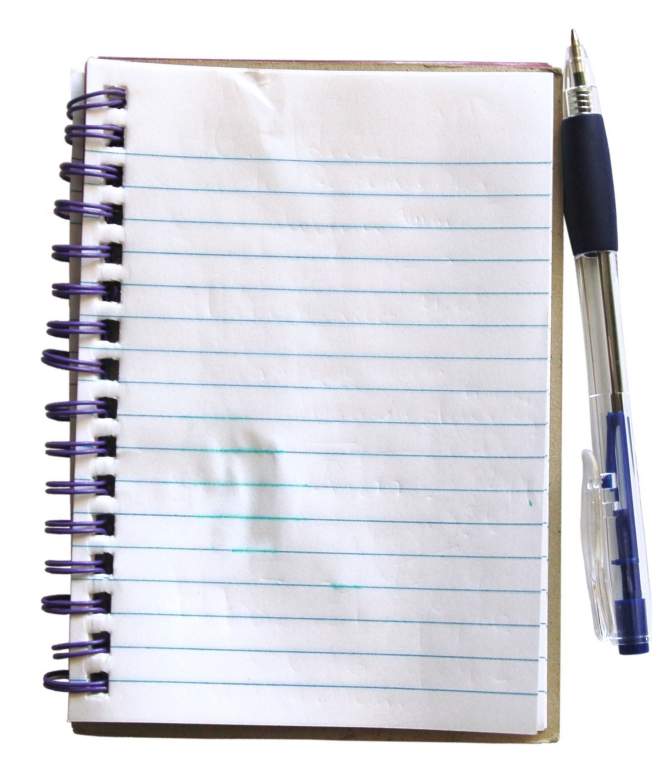

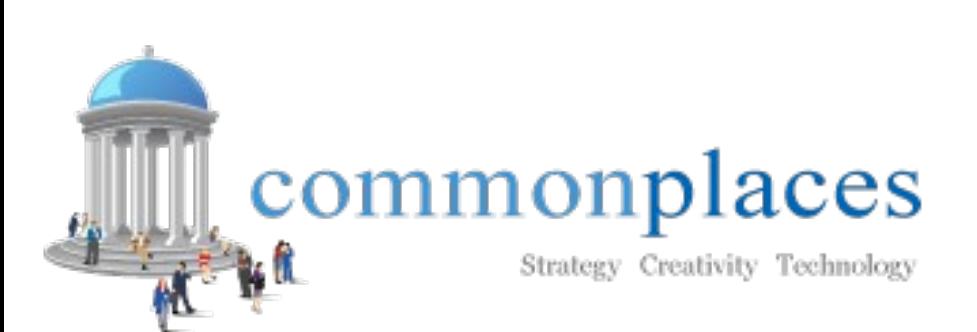

www.CommonPlaces.com

# A Systematic Approach

- Step 3 Choice Time
	- How long is your admin list?
	- Would it be faster for you to write a script that all developers can run in their sandboxes and also can be used on production?
	- What is the best use of time here?
	- It really is a judgment call. The more you write database update scripts, the faster you become.

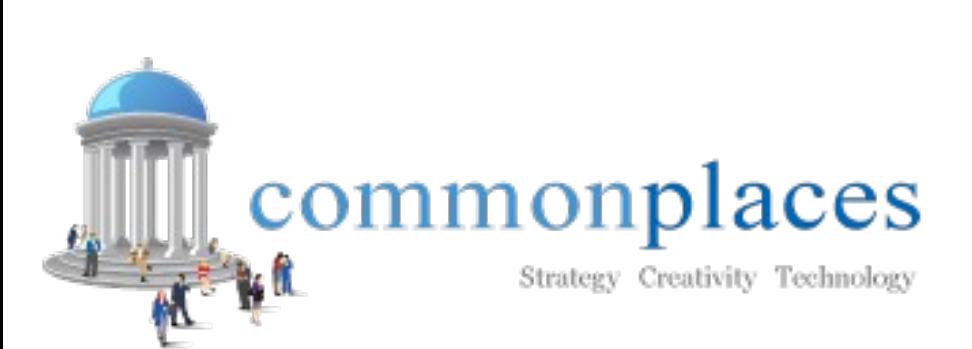

www.CommonPlaces.com

# A Systematic Approach

- Benefits of writing an update script
	- All changes can be accessed in version control and more easily debugged
	- Test your deployment process several times as part of QA
	- You write it once and use it in as many environments as you need

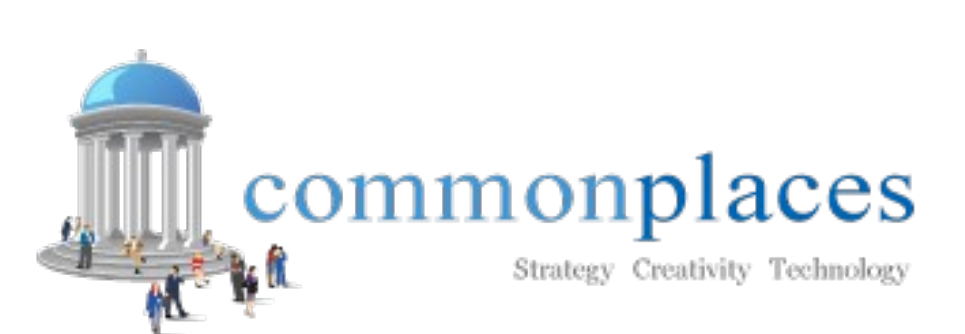

www.CommonPlaces.com

# The "Site Module"

- MYSITE.module.
- Site specific configurations: hook form alter() and hook nodeapi().
- Use hook update N() in MYSITE.install to make database changes across many development environments.
- This "site module" is NOT intended to live outside of its site or be installed anywhere other than its site.

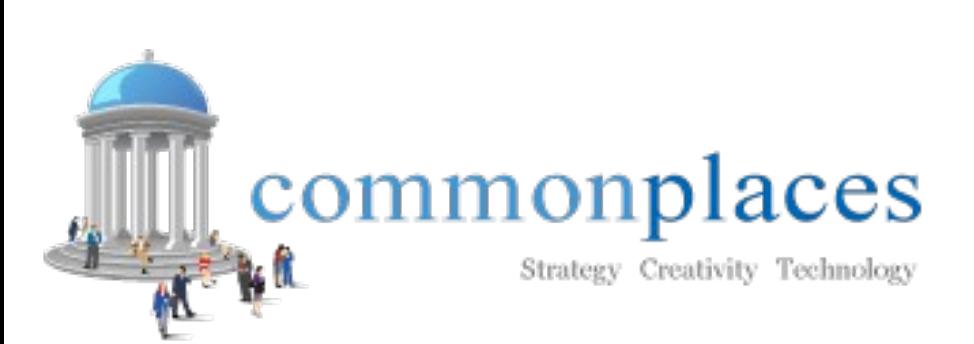

www.CommonPlaces.com

#### The "Site Module"

- The correct way to work with an install file is that for every *update function*, you amend the *install* function so that newly installed modules behave correctly.
- That being said, my recommendations for a MYSITE.install file are to NOT be used for any other module you create – just the "site module".

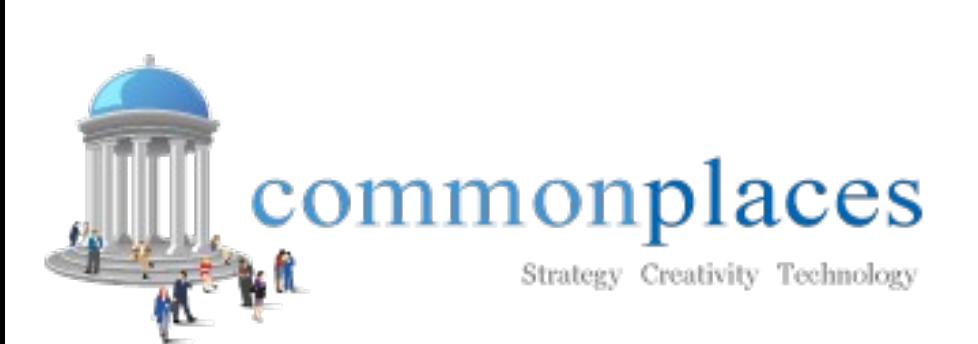

www.CommonPlaces.com

#### MYSITE.install

- New update function to replicate our "Admin List".
- Configurations saved in the {variable} table. **function mymodule\_update\_N() {**

```
 $ret = array();
```

```
 module_rebuild_cache();
```

```
 $mods = array('reroute_email');
```

```
 drupal_install_modules($mods);
```

```
 variable_set(REROUTE_EMAIL_ADDRESS,
```

```
 'mymail@company.com'));
```

```
 return $ret;
```
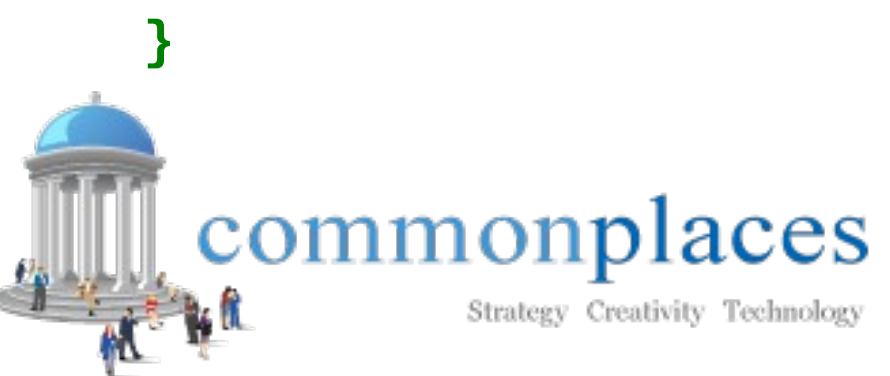

www.CommonPlaces.com

#### Use Drupal Functions

- Examples vs direct sql query
	- variable\_set();
	- node\_submit(); node\_save();
- Less error prone
	- Inserting or updating data
	- Several tables at once
	- Lock tables
	- Serialize data
	- Clear cache

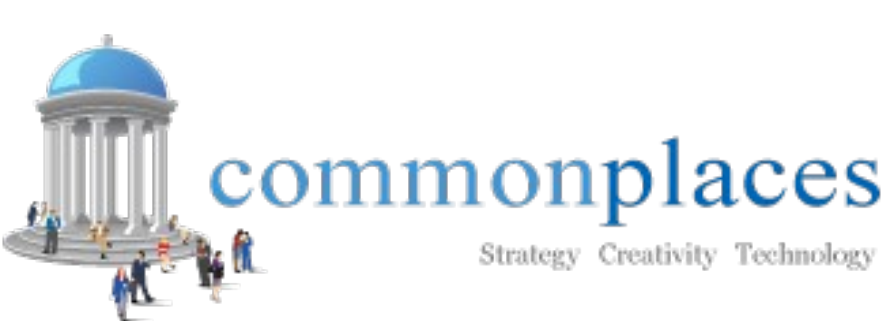

www.CommonPlaces.com

# MYSITE.install Examples

- 5 development sandboxes, a testing server and production.
- 5 critical nodes that you need to add and that must be in every environment.
- That would be 35 instances of manually creating a node. How tedious! Especially when you can write it once for everyone.

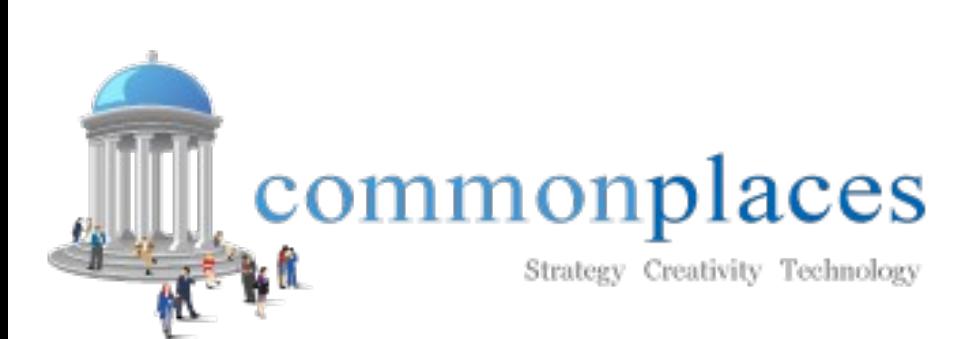

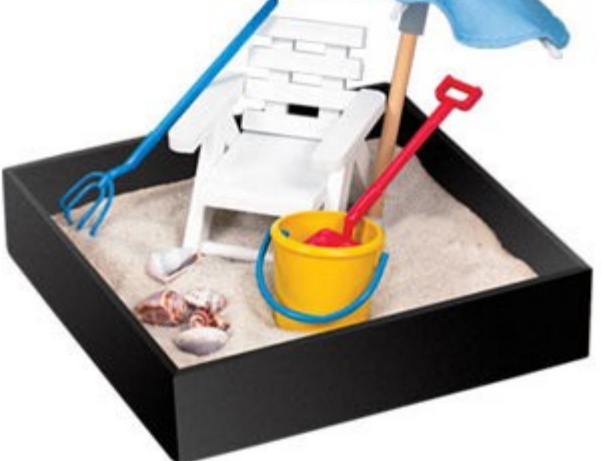

www.CommonPlaces.com 2 Village Green Road, Suite B-4 1803.329.6760 Hampstead, New Hampshire, 03841 F 603.329.6546

# Start Building

- You have to do it manually in one sandbox first
- Install Node Export
	- drupal.org/project/node\_export
- Install Content Copy
	- drupal.org/project/cck
- Create Content Types and Taxonomies.
- Link taxonomies to content types either via taxonomy interface or as a CCK field
- Create nodes

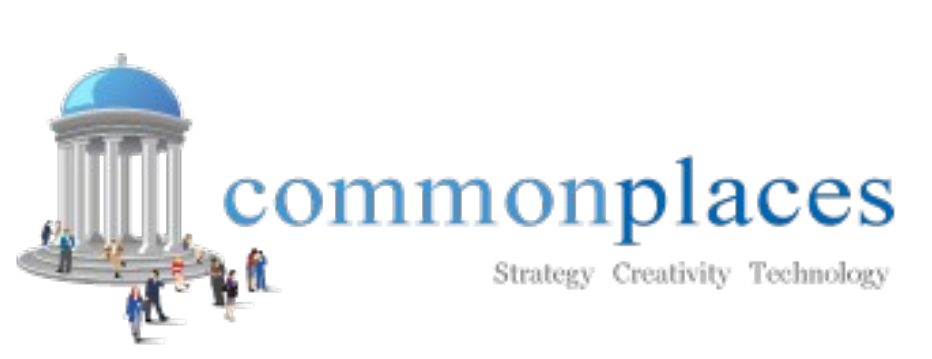

www.CommonPlaces.com

# Content Types

- Create a folder in your module called "content\_types"
- Create a file in that folder called "my type.cck"
- Export the type (admin/content/types/export)
- Put the contents of this export into your new file.
	- You don't need <?php

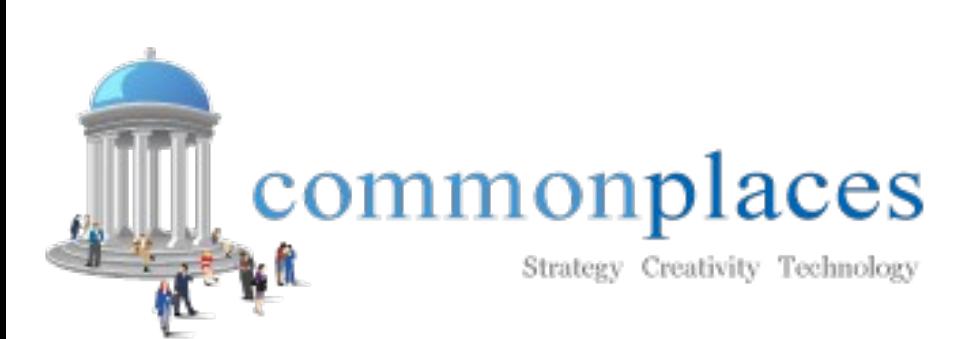

www.CommonPlaces.com

#### Content Types

 **\$modulepath = drupal\_get\_path ('module', 'drupalconparis2009'); \$cck\_definition\_file = \$modulepath."/content\_types/my\_type.cck"; \$form\_state['values']['type\_name'] = '<create>'; \$form\_state['values']['macro'] = file\_get\_contents(\$cck\_definition\_file); include\_once(drupal\_get\_path('module', 'node') .'/content\_types.inc'); include\_once(drupal\_get\_path('module', 'content\_copy') .'/content\_copy.module'); drupal\_execute("content\_copy\_import\_form", \$form\_state); content\_clear\_type\_cache();**

commonplaces

Strategy Creativity Technology

www.CommonPlaces.com

### Vocabulary

```
$voc = array();
$voc['name'] = 'shuswi';
$voc['description'] = '';
$voc['nodes'] = array('page'=>'page',
   'story'=>'story');
$voc['multiple'] = 1;
$voc['required'] = 0;
$voc['relations'] = 1;
$voc['hierarchy'] = 1;
$voc['weight'] = 0;
taxonomy_save_vocabulary($voc);
```
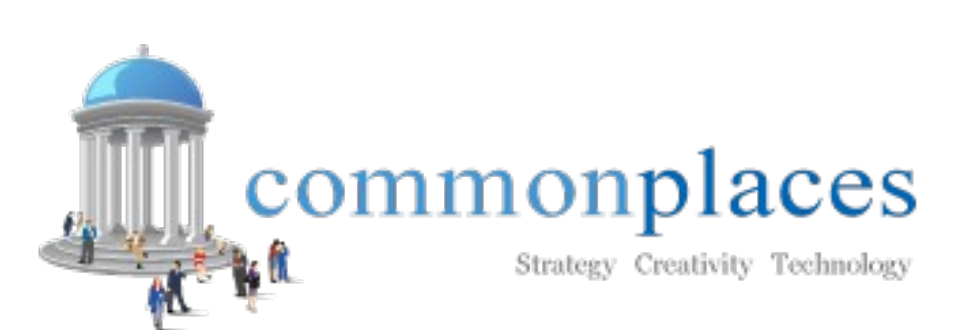

www.CommonPlaces.com

#### Terms

```
$vid = db_result(db_query("SELECT vid FROM 
   {vocabulary} WHERE name = '%s'", 'shuswi'));
$shuswi[] = 'bipagi';
$shuswi[] = 'jiphobre';
$shuswi[] = 'slid'; 
foreach ($shuswi as $k=>$v) {
   $term = array();
   $term['vid'] = $vid;
   $term['name'] = $v;
   $term['description'] = "";
   $term['weight'] = 0;
   taxonomy_save_term($term);
```
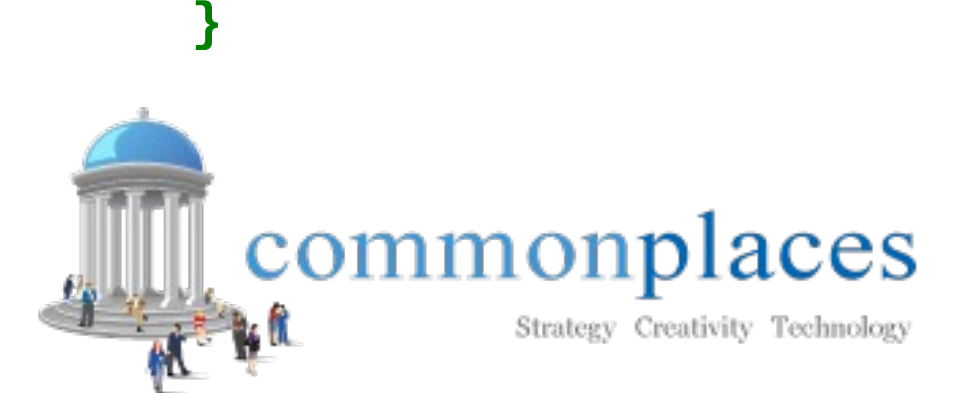

www.CommonPlaces.com

# Exporting Nodes

- Create a folder in your module called "nodes"
- Create a file in it called nodes 20090904.inc
- Go to Administer Content (admin/content/node)
- Check the nodes you want to export
- Select "Export" from the bulk operation dropdown – This returns an array of your node content
- Paste this code in your file

– You don't need <?php

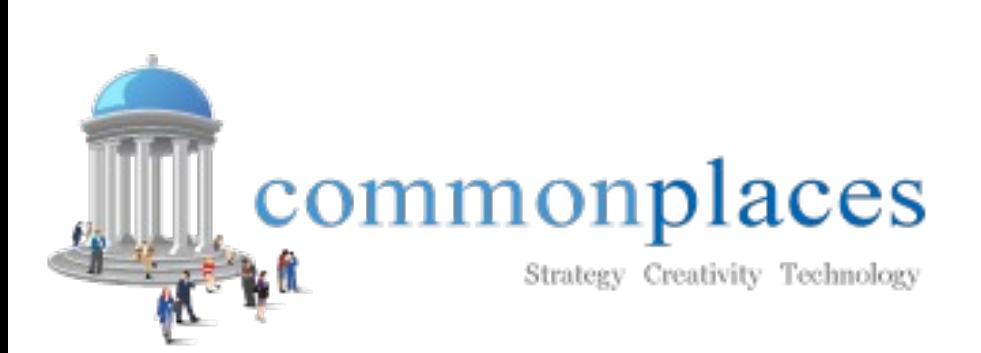

www.CommonPlaces.com

# Importing Nodes

```
//content arrays
$modulepath = drupal_get_path ('module','drupalconparis2009');
$nodes_file = $modulepath. "/nodes/nodes_20090904.inc";
eval('$nodes = '.file_get_contents($nodes_file).';');
//save nodes
foreach ($nodes as $node_array) {
    unset($node_array['nid']);
    unset($node_array['vid']);
    unset($node_array['#_export_node_encode_object']);
    unset($node_array['menu']);
    foreach($node_array['taxonomy'] as $term) {
      $term = (object)$term;
 }
    $node_object = node_submit($node_array);
    node_save($node_object);
}commonplaces
                                             www.CommonPlaces.com
                                             2 Village Green Road, Suite B-4
                                                           603.329.6760
                                             Hampstead, New Hampshire, 03841 F 603.329.6546
               Strategy Creativity Technology
```
#### Export Views

- Version control because they are no longer in the database
- Facilitates multiple sandboxes being in sync
- Create a folder in your site module called 'views'
- Enable Views Export
- Export each view individually, create a file called myview name.inc

**<?php //your exported code here \$views[\$view->name] = \$view;**

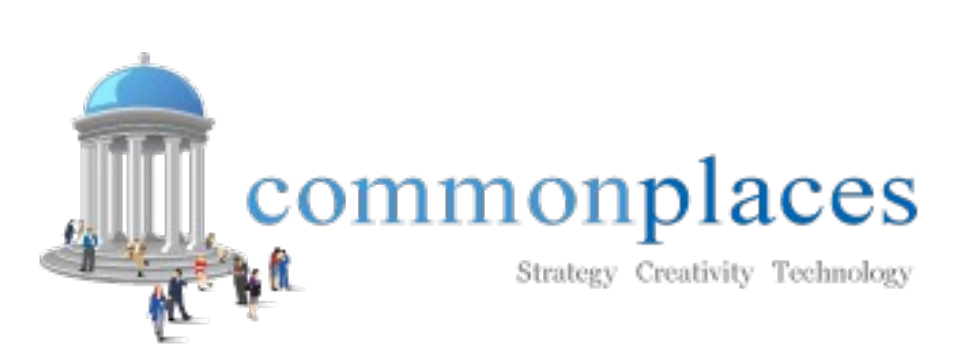

www.CommonPlaces.com

#### Views in Code – Site Module

```
function mymodule_views_api() {
   return array(
     'api' => 2,
     'path' => drupal_get_path('module',mymodule) .
       '/views/*.inc',
   );
}
function mymodule_views_default_views() {
   $path = './'. drupal_get_path('module',mymodule)
     '/views/*.inc';
   foreach (glob($path) as $views_filename) {
      require_once($views_filename);
 }
   return $views;
}commonplaces
                                    www.CommonPlaces.com
```
Strategy Creativity Technology

#### Register Your New Views

- Clear views cache (admin/build/views/tools)
	- This one tells the site that you have views in code as well – now your previously placed views generated blocks won't get confused.
- "Revert" all the views that you just saved into code. This will remove them from the database.
- Clear views cache again
	- This one ensures that your site is only looking for the views in code.

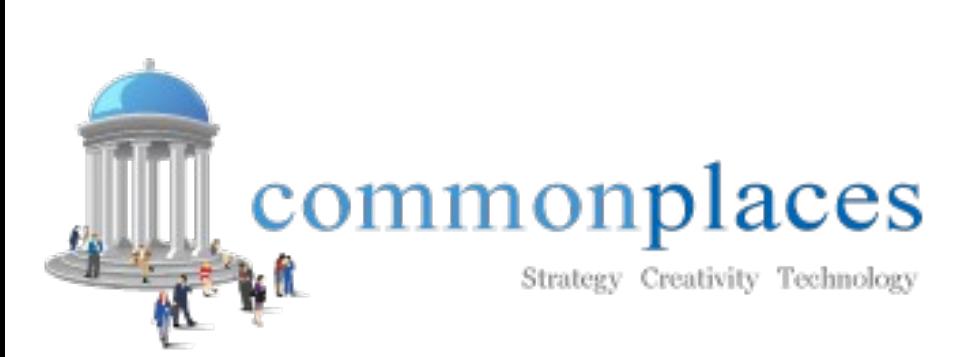

www.CommonPlaces.com

#### Permissions

• Permissions API

– drupal.org/project/permissions\_api

• After all modules have been installed so you know the names of all permissions and roles

```
 $permissions = array(
   'create mytype content',
   'edit own mytype content',
   'delete own mytype content',
 );
 permissions_grant_permissions('authenticated user',
   $permissions);
```

```
commonplaces
          Strategy Creativity Technology
```
www.CommonPlaces.com

# Testing Your Install Script

- Take another database snapshot
- Reload the fresh database copy you took before you started (without all those administrative changes)
- Run your update script mysite.com/update.php
- In the dropdown of your site module, select the N of your scriptNo updates available  $|\mathbf{v}|$

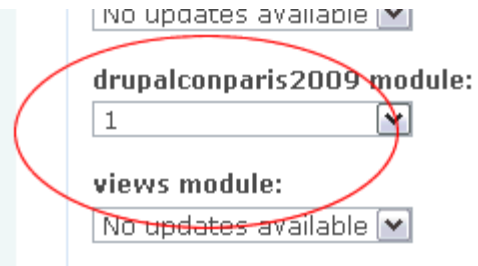

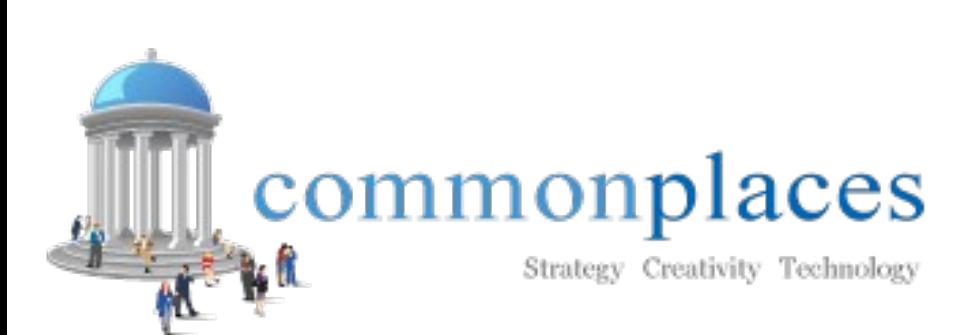

www.CommonPlaces.com

# Testing Your Install Script

- If there are errors
	- Debug them and make changes
	- Reset your database (admin/build/demo/reset)
	- Run update.php again
- Make sure your configurations, taxonomies, content all look as expected.
- When your team syncs their code and runs update.php, they will now have a slew of database changes instantly!

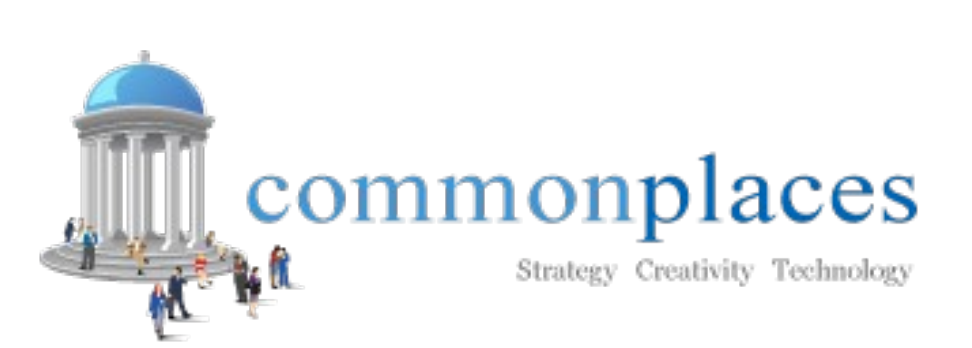

www.CommonPlaces.com

#### Recap

- Sometimes takes longer to write and test (and reload DB) than to just email a list of admin steps to your development team and repeat on production.
- Remember, to be officially correct, all updates should go also go in the install function. That way the module can stand on its own.
- CCK types must be in separate file

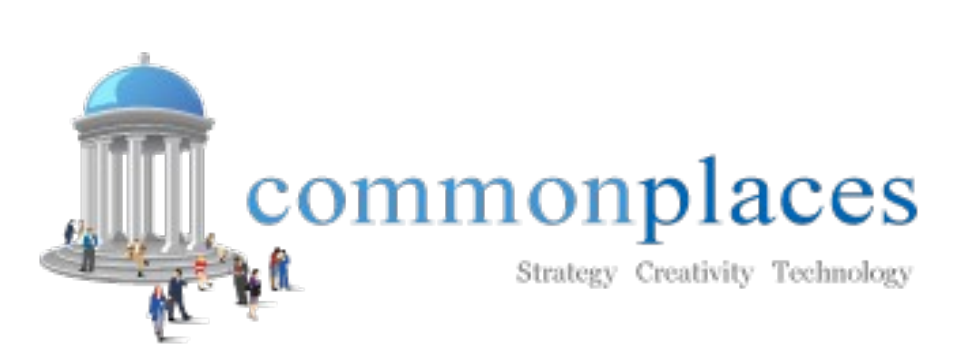

www.CommonPlaces.com

#### Recap

• Must add bottom line to exported view in mymodule/views/myview.inc

– \$views[\$view->name] = \$view;

- Need two Views functions in your module
- Must unset the nid & vid on a node import because node save looks for an those to determine if it is performing and update or insert
- If you get timeout errors, separate your updates into several functions

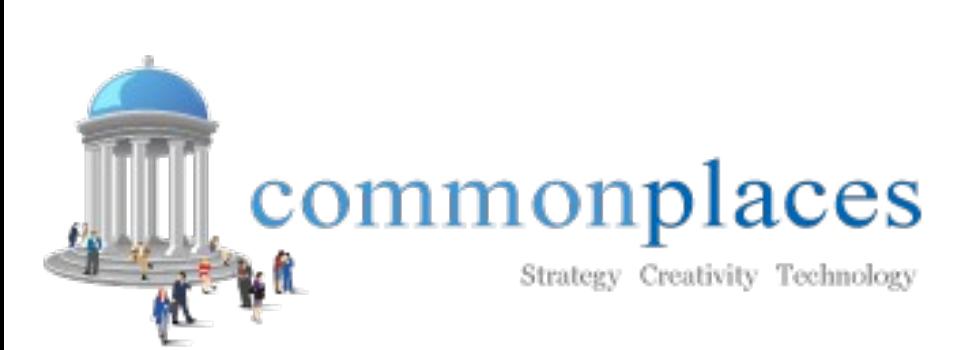

www.CommonPlaces.com

# Drupal Tools

- Devel: Generate: drupal.org/project/devel
- Demonstration Site: drupal.org/project/demo
- Node Export: drupal.org/project/node\_export
- Permissions API: drupal.org/project/permissions\_api
- Views Export: drupal.org/project/views
- CCK: Content Copy: drupal.org/project/cck
- Drush: drupal.org/project/drush

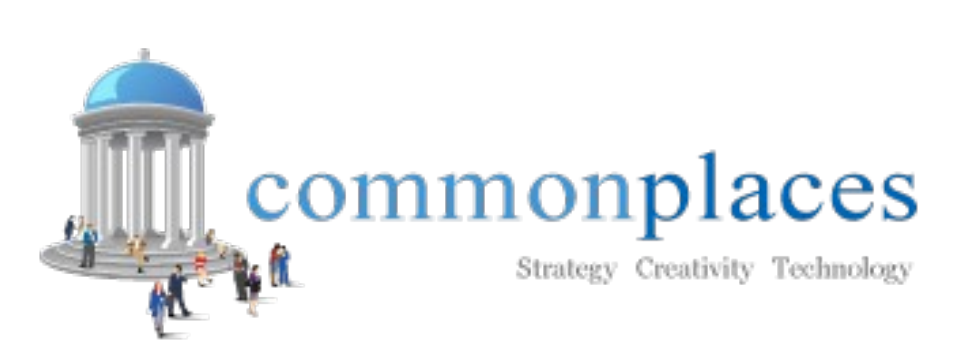

www.CommonPlaces.com

#### More Options

- Blocks: Follow similar methodology as Content Types by using the form function
	- block\_add\_block\_form
- drupal.org/project/variable dump
- drupal.org/project/exportables
- drupal.org/project/transformations
- drupal.org/project/migrate
- drupal.org/project/deploy
- drupal.org/project/autopilot
- drupal.org/project/features

#### commonplaces

Strategy Creativity Technology

www.CommonPlaces.com

#### Questions & Answers

- Download this presentation
	- [www.CommonPlaces.com/Resources](http://www.CommonPlaces.com/Resources)
- Follow the presenters on Twitter
	- Chris: @CPliakas
	- Michelle: @LauerMichelle
	- CommonPlaces: @CommonPlaces

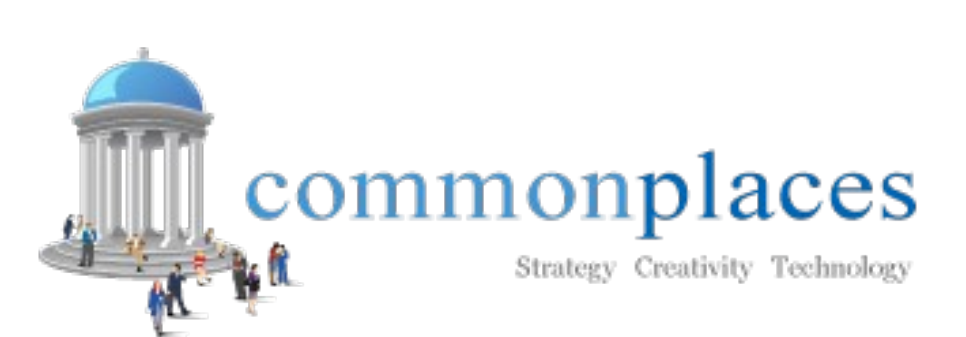

www.CommonPlaces.com

#### Questions & Answers

- Download this presentation
	- [www.CommonPlaces.com/Resources](http://www.CommonPlaces.com/Resources)
- Follow the presenters on Twitter
	- Chris: @CPliakas
	- Michelle: @LauerMichelle
	- CommonPlaces: @CommonPlaces

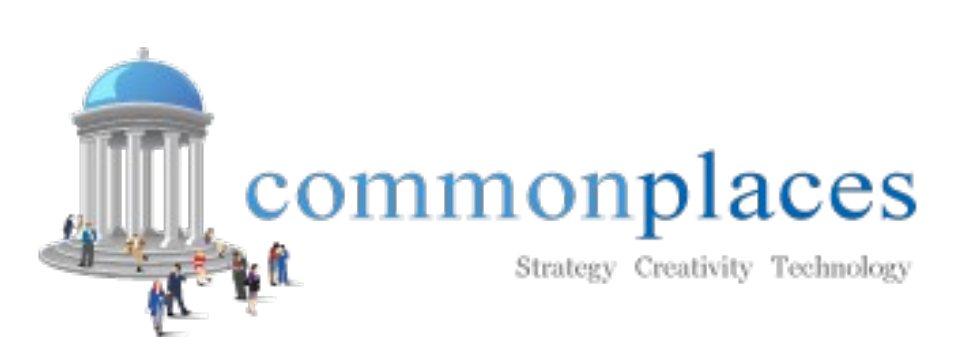

www.CommonPlaces.com